# Views and modes of a published project

#### On this page

- Reviewer and Reader Views
- Model and Document Views

### **Reviewer and Reader Views**

In a published project, the **Reviewer View** allows you to see the **Comments** pane with all the comments of the project. After enabling this view you can also add new comments and perform other comment related actions:

- Edit a comment: if you are the author of the comment or have the permission to edit comments.
- Reply to a comment: if you have he permission to reply to comments.
- Resolve a comment: if you have the permission to resolve comments.
- Delete a comment: if you are the author of the comment or have the permission to delete comments.

The **Reader View** is designed to browse a published project without seeing the **Comments** pane or any comments of that project. There are also no comment related actions available.

To enable the Reviewer or Reader View

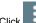

- 1. Click in the title bar of a published project.
- 2. In the menu, select Reviewer View or Reader View.

The selected view is enabled.

## **Model and Document Views**

The **Document View** is the mode of a published project which allows to browse it as a continuous document. This means that in the **Document View** you can scroll through the entire content of the selected tree. When browsing a project in the **Model View** mode, you have to jump from one tree element to another by selecting it in the **Navigation** pane. The **Model View** is the default mode of a published project.

The project mode can be changed by customizing the template that will be used for publishing or from the title bar of a published project.

#### **Related pages**

- Components of the published project portal
  - Navigation menu
  - o Search
  - Navigation pane
  - Content pane
  - Comments pane